# Change Log schulNetz 4.8

schulNetz Version 4.8

April 2018

Centerboard AG Wallstrasse 12 4051 Basel

Change Log schulNetz<br>Bitte vertraulich behandeln

# Inhalt

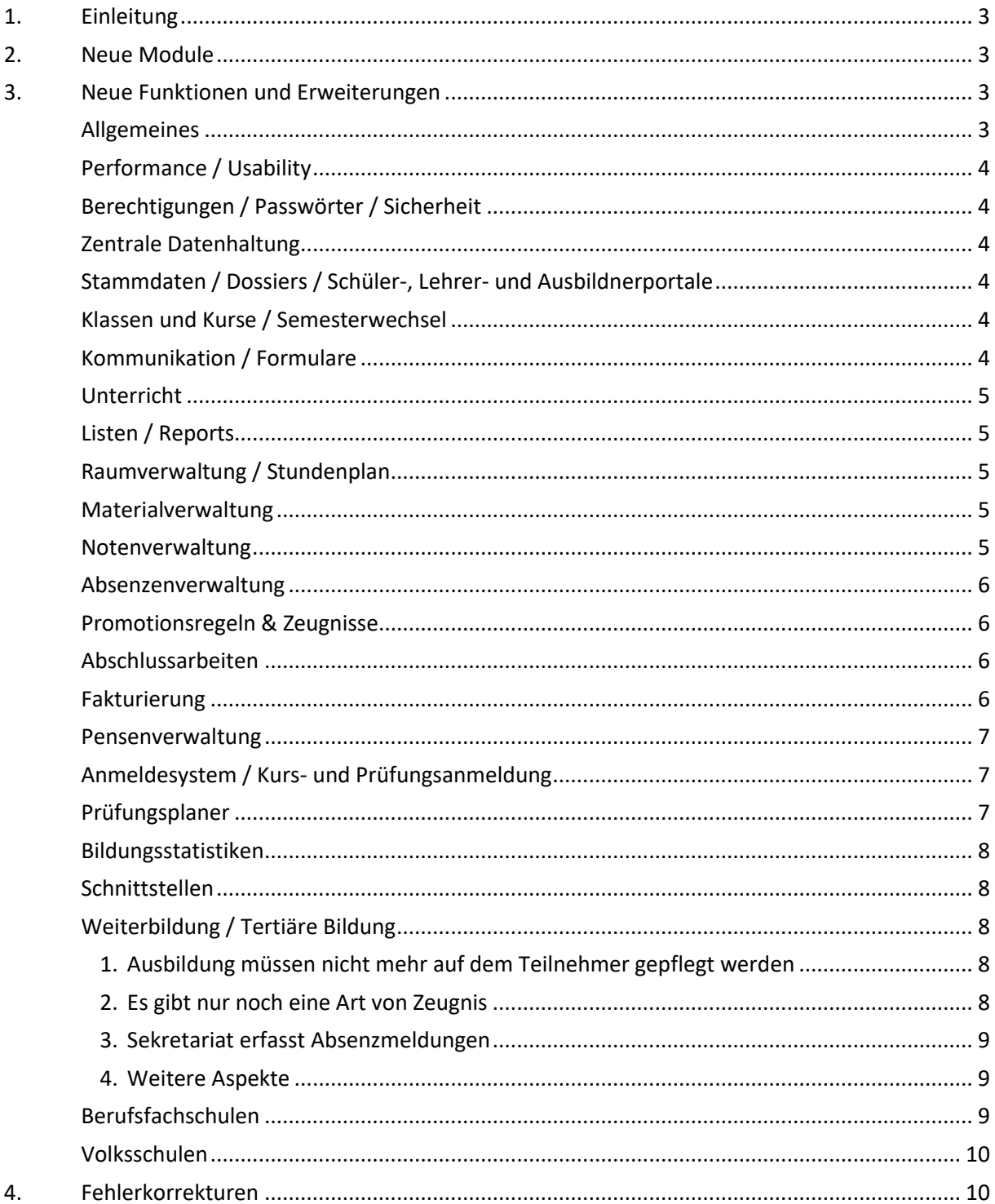

# <span id="page-2-0"></span>1. Einleitung

schulNetz ist eine webbasierte Schuladministrationssoftware der Firma Centerboard AG. Dieses Dokument beschreibt die in der aktuellen Version der Software neu hinzugefügten Funktionalitäten und die wichtigsten Fehler, die in dieser Version korrigiert wurden. Im vorliegenden Text wird "Version" als Synonym für "Release" verwendet.

Zielpublikum dieses Dokuments sind kantonale Stellen und Superusers an den Schulen, die eine kundenseitige Verantwortung als Applikationsverantwortliche, Release Manager oder fachliche Betriebsleiter innehaben.

Die nachfolgend aufgeführten Informationen dienen dazu,

- den Umfang und die Themen der Abnahmetests für die vorliegende Version zu planen,
- einen Entscheid bzgl. Einsatz von neuen Modulen und Funktionalitäten zu treffen,
- Anwender zu informieren, damit Korrekturen und neue Funktionen bekannt werden und der Einsatz von schulNetz zur Unterstützung der Prozesse laufend optimiert werden kann.

Dieses Dokument ist in folgende Kapitel gegliedert: "Technische Umstellungen", "Neue Module" (falls anwendbar)<sup>1</sup>, "Neue Funktionen und Erweiterungen" (d. h. neue Möglichkeiten im Rahmen bestehender Module) und "Fehlerkorrekturen" (Fehler der mittleren und tiefen Priorität werden erst in offiziellen Releases korrigiert).

# <span id="page-2-1"></span>2. Neue Module

<span id="page-2-2"></span>In der aktuellen Version sind keine neuen Module hinzugekommen.

# 3. Neue Funktionen und Erweiterungen

Seit der letzten Hauptversion wurden zahlreiche Verbesserungen und Erweiterungen des Funktionsumfangs entwickelt und bereitgestellt. Diese werden hier erläutert, wobei diejenigen mit der grössten Bedeutung jeweils zuerst erwähnt und in Fettdruck angezeigt werden. Die Bedeutung einer neuen Funktion ist in diesem Fall einerseits durch den potentiellen Grad der Verbesserung, andererseits durch die Grösse des Eingriffs definiert.

Nicht alle Änderungen und Erweiterungen, die nur einzelne Schulen betreffen und nicht von allgemeinem Interesse sind, wurden aufgenommen.

## <span id="page-2-3"></span>Allgemeines

**.** 

1. Beim Excelimport gibt es eine neue Option "Leere Werte in der Importdatei auch in schulNetz löschen".

<sup>1</sup> Ein neues Modul muss u.U. lizenziert werden, bevor die entsprechenden Funktionen erhältlich sind.

# <span id="page-3-0"></span>Performance / Usability

In diesem Bereich wurden keine Anpassungen vorgenommen.

# <span id="page-3-1"></span>Berechtigungen / Passwörter / Sicherheit

2. Auf der Seite mit den Klassengruppen können nun Felder versteckt werden. Hiermit kann z.B. verhindert werden, dass sich Angestellte selber einer Klassengruppe zuordnen. Auf Anfrage erhältlich.

# <span id="page-3-2"></span>Zentrale Datenhaltung

In diesem Bereich wurden keine Anpassungen vorgenommen.

# <span id="page-3-3"></span>Stammdaten / Dossiers / Schüler-, Lehrer- und Ausbildnerportale

- 3. Wird auf der Schülermaske im aktuellen Semester die Ex-Klasse gewählt, erscheint nun eine Meldung mit der Option, den Zugang des Schülers zu sperren, den Schüler auch im Folgesemester in die Ex-Klasse einzuteilen und den Schüler aus allen Zusatzklassen zu entfernen.
- 4. Wird die Regelklasse im 1. Semester geändert, kann dies automatisch auch für das zweite Semester übernommen werden.
- 5. Bei den Lehrbetrieben gibt es neu auch einen Status "Aktiv" (ja/nein).
- 6. Die Felder der Weiteren Adresse 1 und 2 der Elterndaten können nun auch importiert werden.
- 7. Das Schülerdatenblatt kann (einzeln) ins jeweilige Dossier geschrieben werden.
- 8. Auf kundenspezifischen Reports kann auf Anfrage eine Dossierkategorie hinterlegt werden, mit der die entsprechenden Dossiereinträgen versehen werden (anstatt einer generischen Kategorie "Formulare").
- 9. Das eigene Schülerdatenblatt kann auf Anfrage den Schülern angezeigt werden, auch nur gewisse Teile.
- 10. Bei Noten, welche aus Einzelprüfungen oder einzelnen Aufgaben bestehen, sind die einzelnen Noten oder Aufgabenpunkte ebenfalls für die SuS sichtbar. Dadurch wird es transparent, wie die Noten zustande kommen.

#### <span id="page-3-4"></span>Klassen und Kurse / Semesterwechsel

11. Es gibt nun auch bei den Klassen eine Mutationshistorie.

#### <span id="page-3-5"></span>Kommunikation / Formulare

12. Unter Kommunikation > E-Mail > Eltern werden neu auch Zusatzadresse (Vertraulich) und Zusatzadresse (alle) angeboten. Auch steht bei den Listen mit Eltern-E-Mail-Adressen der Name des Kindes in Klammern. Das neu eingeführte Feld E-Mail2 wird beim Versand von E-Mails an Eltern auch benutzt.

13. Unter Listen & Dokumente / Formulare wird bei der Wahl von Lehrpersonen aufgrund der von ihnen unterrichteten Kursen wieder eine Mehrfachauswahl angeboten und eine Filterung. Dadurch können mehrere Kurse mittels Filterung auf dem LP-Kürzel gewählt werden (z.B. für Kursbestätigungen).

# <span id="page-4-0"></span>Unterricht

In diesem Bereich wurden keine Anpassungen vorgenommen.

#### <span id="page-4-1"></span>Listen / Reports

- 14. Der Ad-Hoc Report "Lehrerdaten" enthält nun auch Spalten pro Kategorie von Zusatzkursen. Damit lassen sich LP filtern, die ein Kurs einer bestimmten Kategorie unterrichten (z.B. Freifächer).
- 15. Auf verschiedenen Listen werden nun inaktive Lehrpersonen und Angestellte nicht mehr angezeigt.

# <span id="page-4-2"></span>Raumverwaltung / Stundenplan

- 16. Für den Klassenplan gibt es eine neue Option zum Drucken, nämlich als Wochenplan inkl. allen Einträgen, die Alternierungen darstellen. Es können auch nur Regelkurse angezeigt werden (auf Anfrage).
- 17. Auf den Klassenplänen kann bei der Erfassung bzw. direkten Mutation mittels Doppelklick nun auch das Feld "Anzeige Stundenplan" mutiert werden.
- 18. Auch Schülerpläne können nun als Semesterplan gedruckt bzw. nach PDF exportiert werden.
- 19. Neu können Stundenplaneinträge, Termine und Prüfungen separat, d.h. in Abhängigkeit von den Einstellungen in Mein schulNetz, per Download oder Abo bezogen werden.
- 20. Einzelkurszuweisungen (einzelne Schüler, die mit einer anderen Klasse einen Regelkurs besuchen) werden neu nicht mehr auf den Klassenplänen dargestellt (auf Anfrage).
- 21. Die Wochenplanerfassungs-Maske in der Raumverwaltung wurde optimiert. Die Wochentage lassen sich neu aus- und wieder einblenden.

#### <span id="page-4-3"></span>Materialverwaltung

22. Die Materialausleihe kann so eingerichtet werden, dass sichtbar wird, welcher Benutzer die Buchung vorgenommen hat. Ebenso sind dann alle Buchungen für alle Benutzer sichtbar, wobei nur eigene bearbeitet werden können.

#### <span id="page-4-4"></span>Notenverwaltung

- 23. Die Notenübersicht pro Klasse kann durch die Klassenlehrperson auch für vergangene Semester abgerufen werden (Semesternavigation). Auf Anfrage erhältlich.
- 24. Bei der Notenabgabe durch die LP können bestimmte Prüfungen "gestrichen" werden, wodurch die entsprechenden Noten nicht einfliessen. Dies ist u.a. bei semesterübergreifenden Notenabgaben von Bedeutung. Auf Anfrage erhältlich.
- 25. Auf den Kursen können nun die Rundungen bei der Notenabgabe von Abschlussprüfungen (schriftlich, mündlich) anders definiert werden als bei der Abgabe der Kursnoten für die Semesterzeugnisse.
- 26. Die Note der Abschlussprüfung schriftlich kann neu pro Kurs aus mehreren Bereichen, die mittels Punkten bewertet wurden, errechnet werden. Dies bedingt die vorgängige Erfassung einer Übersetzungstabelle und die Konfiguration der betroffenen Kurse.

#### <span id="page-5-0"></span>Absenzenverwaltung

- 27. Die Administration kann neu Absenzmeldungen auf allen Kursen aufgrund des Stundenplans erfassen, was bisher den LP vorenthalten war. Auf Anfrage erhältlich.
- 28. Verspätungen können auf Anfrage auch unabhängig vom Stundenplan erfasst werden.

# <span id="page-5-1"></span>Promotionsregeln & Zeugnisse

- 29. Die Angaben zu den Praktika können neu ins Notenarchiv übertragen und auf den Zeugnissen gedruckt werden. Auf Anfrage erhältlich.
- 30. Die Notenübersichten der Semesterzeugnisse können nun auch nach Excel exportiert werden.
- 31. Die Absenzenangaben können von den Semesterzeugnissen ins Abschlusszeugnis übertragen werden. Dies ist insbesondere für Pseudo-Abschlusszeugnisse von Bedeutung. Auf Anfrage erhältlich.
- 32. Auf Anfrage können nun ungenügende Noten und nicht bestandene Promotionen auch auf Notenübersichten der Abschlusszeugnisse farbig dargestellt werden.
- 33. Es gibt eine neue Berechnungsmethode zum Ermitteln einer berechneten Note. Neu können Teilnoten aufsummiert werden, z.B. bei der Erfassung von erreichten Punkten von Teilprüfungen.
- 34. Die Notenkontrolllisten von Zusatzkursen für Abschlusszeugnisse können neu wahlweise für alle Kurse, für Kurse mit und auch für Kurse ohne Abschlussprüfung erstellt werden.

# <span id="page-5-2"></span>Abschlussarbeiten

35. Auf den Abschlussarbeiten können neu Prädikate im Zusammenhang mit der Erstellung der Arbeit und die entsprechenden Bewertungen aus einer Liste ausgewählt werden. Dies erfolgt auf Anfrage.

## <span id="page-5-3"></span>Fakturierung

36. Pro Rechnungskategorie kann neu ein Empfängerkonto hinterlegt werden, auf welches die Rechnungen dieser Kategorie fakturiert werden. Pro Empfangskonto können ESR-Files eingelesen werden pro Rechnungskategorie kann ein eigenes Rechnungslayout (Hintergrund) hinterlegt werden. Die Einrichtung erfolgt auf Anfrage.

#### <span id="page-6-0"></span>Pensenverwaltung

- 37. Die Verwaltung von zusätzlichen Leistungen, welche durch die Lehrpersonen erbracht wird, kann in einer eigenen Buchhaltung geführt werden. Der Saldo der Buchhaltung wird als einzelne Zeile "Gutschriften / Abzüge" unter "Besondere Aufträge" eingefügt und bei jeder Änderung auf dem Pensenblatt der LP aktualisiert. Pro Eintrag erfasst man die Einheit der Leistung und den Betrag. Die Umrechnungsfaktoren pro Einheit werden in einer Auswahlliste verwaltet. Auf Anfrage erhältlich.
- 38. Die separate Verwaltung von geleisteten Einzellektionen wurde durch eine Übersicht der Einzellektionen-Saldi pro LP und pro Kategorie erweitert.
- 39. Bei Änderungen auf dem Pensenblatt werden die Werte in der Spalte des 2. Semesters jeweils von denen des 1. Semesters übernommen. Auch ist es nun einfacher, Pensenwerte von Zusatzkursen ins nächste Jahr zu übertragen.
- 40. Auf der Fachansicht gibt es nun Filter und Sortierung in beiden Tabellen, womit z.B. die rechte Tabelle nun Lehrpersonen aufsteigend nach Saldo anzeigen kann.
- 41. Die Seite Pensen / Auswertungen / Änderungen wurde erweitert und übernimmt die Funktion des gleichnamigen Reports zur Überwachung von relevanten Mutationen zwischen der Übergabe der Pensen an den Stundenplaner und der Finalisierung des Plans.
- 42. Fachschaftsvorstände, die Einsicht haben in die Lehraufträge ihrer LP sollen an eine Editierung der Einträge verhindert werden. Auf Anfrage erhältlich.

## <span id="page-6-1"></span>Anmeldesystem / Kurs- und Prüfungsanmeldung

- 43. Die Angebote werden nun für interne und externe Ausschreibungen separat verwaltet, d.h. es besteht eine unabhängige Seite, wo man "öffentliche Angebote" (z.B. WebShop) einrichten kann. Die bisherige Seite für interne Anmeldungen wurde entsprechend angepasst. Auf Anfrage erhältlich.
- 44. Der Status (Aktiv ja/nein) von Personen, die sich über die Webanmeldung eingeschrieben haben, ist nun konfigurierbar (auf Anfrage).
- 45. Auf der Angebotsübersicht werden neben den Kursanmeldungen neu auch die Anmeldungen der Warteliste aufgelistet.
- 46. In der Kurs- und Prüfungsanmeldung (eSchool) sind auf Anfrage neu bis zu 4 Wahlen möglich, anstatt nur eine Erst- und eine Zweitwahl.
- 47. Die Reihenfolge der auf der Anmeldemaske angezeigten Kategorien kann bei den Zusatzkurskategorien definiert werden.

# <span id="page-6-2"></span>Prüfungsplaner

- 48. Prüfungsläufe und ihre Parameter können nun kopiert werden.
- 49. Auf der Tabelle mit den Prüfungen wird auch das effektiv zugeteilte Datum der Prüfung in einer Spalte angezeigt (nicht nur die mögliche Daten für die Planung).
- 50. Bei schriftlichen Prüfungen wird automatisch der Examinator als Aufsicht verknüpft.
- 51. Beim Publizieren der Prüfungspläne für SuS können nun die Namen der Experten ausgeblendet werden.
- 52. Die Kandidatennummer kann auf Anfrage auf den persönlichen Plänen dargestellt werden.

#### <span id="page-7-0"></span>Bildungsstatistiken

53. Verbesserte Fehlermeldungen im Rahmen der Statistikerstellung mit Hinweisen für den Anwender, was zu tun ist, um den Fehler zu korrigieren.

# <span id="page-7-1"></span>Schnittstellen

In diesem Bereich wurden keine Anpassungen vorgenommen.

## <span id="page-7-2"></span>Weiterbildung / Tertiäre Bildung

Dieser Bereich stand im aktuellen Release im Fokus und es wurden mehrere Vereinfachungen und Verallgemeinerungen implementiert. Diese Anpassungen sind grundlegender Art und können z.T. weitreichende Auswirkungen mit sich bringen, die ein deutliches Verbesserungspotential darstellen aber auch Risiken mit sich bringen. Es sind alle Mandanten betroffen, die datumsbasierende Kurse führen, d.h. bei denen oben rechts ein Datumsfilter von – bis zu sehen ist. Nachfolgend seien die einzelnen Themen aufgeführt.

# <span id="page-7-3"></span>1. Ausbildung müssen nicht mehr auf dem Teilnehmer gepflegt werden

54. Die Ausbildung muss nicht mehr zwingend sowohl auf der Lehrgangsklasse als auch auf jedem Teilnehmer / Studierenden gepflegt werden, sondern nur noch auf der Klasse. Neu können also Teilnehmer mehr als zwei Ausbildungen parallel besuchen und man muss nicht mehr die Ausbildung auf dem Teilnehmer auswechseln, wenn eine neue Ausbildung begonnen wird.

ACHTUNG: Potentiell betroffen von dieser Änderung sind RTF-Formulare, kundenspezifische Reports, Schnittstellen (z.B. AD Exporte) und weitere Bereiche. Bitte setzen Sie sich mit uns in Verbindung, bevor Sie diesen Schritt vollziehen.

55. Um dies zu ermöglichen wurde die vereinfachende Annahme getroffen, dass alle Teilnehmer einer Lehrgangsklasse die gleiche Ausbildung besuchen. Im Rahmen der Übertragung von Noten und Absenzen ins Abgabesystem und schliesslich ins Notenarchiv bzw. bei der Fakturierung nach Ausbildung gilt diese Annahme ab sofort und muss zwingend mit dem Upgrade vollzogen werden.

ACHTUNG: Falls Sie für gewisse Lehrgänge Noten oder Absenzen ins Abgabesystem bzw. ins Archiv übertragen oder wenn Sie auf der Basis der Ausbildung fakturieren, müssen Sie neu sicherstellen, dass keine der betroffenen Lehrgangsklassen mehr als eine Ausbildung führt. Ansonsten kann die Ausbildung nicht ermittelt werden.

#### <span id="page-7-4"></span>2. Es gibt nur noch eine Art von Zeugnis

- 56. In der Weiterbildung und in der HF gibt es vielfach phasenübergreifende Zeugnisse, auf denen Noten mehrerer Jahre gedruckt werden. Bisher war es hierfür nötig, die Grunddaten und Noten zuerst ins Semesterarchiv zu übertragen und danach nochmal ins Abschlussarchiv.
- 57. Neu werden die Noten direkt ins Abschlussarchiv übertragen, d.h. das Semesternotenarchiv erübrigt sich für datumsbasierende Schulen / Abteilungen und man kann jegliche Art von

Zeugnis in nur einem Schritt erstellen. Die Menus zu den Semesterzeugnissen werden deshalb versteckt, die entsprechenden Archivinhalte migriert und die Promotionsregeln von Centerboard umgewandelt (ev. in Absprache).

- 58. Eine Ausnahme bilden "echte" Abschlusszeugnisse, die nun in einem anderen Ausbildungssemester erstellt werden müssen.
- 59. Die Seite zur Erstellung von Abschlusszeugnissen wurde im Rahmen dieser Überarbeitung wesentlich angepasst und Begriffe umbenannt, um die Bedienung zu vereinfachen.

#### <span id="page-8-0"></span>3. Sekretariat erfasst Absenzmeldungen

- 60. Die Administration kann neu Absenzmeldungen auf allen Kursen aufgrund des Stundenplans erfassen, was bisher den LP vorenthalten war. Sollte kein Stundenplan verfügbar sein, müsste die manuelle Erfassung von Absenzmeldungen freigegeben werden (auf Anfrage).
- 61. In der Weiterbildung werden sofern auf dem Zeugnis benötigt nur noch Absenzmeldungen eingesetzt, keine Absenzen mehr. Alle Weiterbildungskurse bieten nun der LP die Möglichkeit, Absenzmeldungen abzugeben, sofern LP auf dem entsprechenden Mandant die Berechtigung haben, Absenzmeldungen zu erfassen.

#### <span id="page-8-1"></span>4. Weitere Aspekte

- 62. Im Rahmen von datumsbasierenden Angeboten wurden bisher Fächer in den Modulkürzeln automatisch mit der Nummer des Semesters bzw. des Ausbildungsjahres ergänzt. Da auf manchen Mandanten die Eindeutigkeit der Fachkürzel über alle Semester bereits sichergestellt ist, gibt es neu die Möglichkeit, die zusätzlichen Nummern zu unterdrücken (auf Anfrage).
- 63. Bei der Zeugniserstellung und bei der Verwaltung der Archiveinträge von Weiterbildungsdaten wirkt sich der Datumsfilter nun aus. Anhaltspunkt ist das Zeugnisdatum.
- 64. Die Notenabgabe muss bei Weiterbildungsklassen nicht mehr aktiv gesteuert werden, da dies datumsbasierend automatisch stattfindet.
- 65. Neu ist die erneute Abgabe eines Fachs für den gleichen Teilnehmer möglich (z.B. bei Repetenten, die einen Kurs wiederholen müssen), ohne dass die bereits abgegebene Note in diesem Fach manuell gelöscht werden muss (auf Anfrage).
- 66. Im Bereich der Interessentenklassen wurden verschiedene Optimierungen umgesetzt. Neu erscheinen die Interessentenklassen auf der Lernenden-/Teilnehmer-Tabelle in einer eigenen Spalte "Interessent". Zudem erscheinen die Interessentenklassen nicht mehr bei den Klassenlisten.

## <span id="page-8-2"></span>Berufsfachschulen

- 67. Der QV-Notenexport kann nun so konfiguriert werden, dass alle Fremdkantone und die Datei des eigenen Kantons als eine Exportdatei geschrieben werden (insbesondere für Kompass von Bedeutung, auf Anfrage).
- 68. Der QV-Notenexport kann nun auch nach Semester stattfinden, was insbesondere für vorgezogene QV-Noten von Interesse sein kann.
- 69. Beim automatischen Absenzenversand kann auf Anfrage der Versand bei gewissen Absenzen unterdrückt werden (z.B. Dispensationen).
- 70. Neu können auch für Lehrbetriebe Dossiereinträge getätigt und die Nachfassliste genutzt werden.
- 71. Im Umfeld von zentraler Datenhaltung können vorhandene Lernenden-Datensätze beim DAT-Import automatisch abonniert werden. Besitzt kein anderer Mandant die Schreibrechte für den abonnierten Datensatz, werden automatisch Schreibrechte erteilt (auf Anfrage).
- 72. Beim DAT-Import kann die gelieferte private Mailadresse des Lernenden automatisch als Hauptmailadresse eingefügt werden (auf Anfrage).
- 73. Auf der DAT-Import Mutationsmaske wird bei Lernenden, die in einer laufenden Regelklasse sind, die Klasse angezeigt.
- 74. Um den Mutationsentscheid zu erleichtern, kann das Datum der letzten Änderung per Mouseover angezeigt werden (auf Anfrage).

# <span id="page-9-0"></span>Volksschulen

In diesem Bereich wurden keine Anpassungen vorgenommen.

# <span id="page-9-1"></span>4. Fehlerkorrekturen

Fehler, die nach Auslieferung der letzten Version erkannt wurden und nicht von hoher Dringlichkeit waren, werden mit einer der nächsten offiziellen Versionen korrigiert. Hier werden die wichtigsten Fehler aufgelistet, die mit der vorliegenden Version korrigiert wurden. Weitere Fehlerkorrekturen werden den meldenden Parteien über den Supportprozess angekündigt, namentlich durch eine Schliessung des entsprechenden Tickets.

- 1. Die Eingabe von Leerschlägen im Datumsfilter führte zu einem Fehler, der nun behoben wurde.
- 2. Der PDF-Export des Stundenplans für alle Klassen wurde korrigiert.
- 3. Etiketten mit einer Formatierung werden nun korrekt gedruckt.
- 4. Verschiebungen im Absenzenversand per PDF wurden korrigiert.
- 5. Aggregierte Absenzen werden im Notenarchiv nun voneinander abgezogen (analog Absenzmeldungen).
- 6. Eine Inkonsistenz bei den Unterberechtigungen auf Dossierkategorien wurde beseitigt.
- 7. Die Performance der Seite "kursunabhängige Pensen" in der Pensenplanung wurde verbessert.
- 8. Zahlungsjournale konnten unter gewissen Umständen nicht gedruckt werden. Dies funktioniert nun wieder.